### TUTORIAL 2: EXPLORING CUDA

Siegfried Höfinger

VSC Research Center, Vienna University of Technology

October 22, 2023

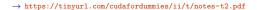

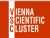

### OUTLINE

SECOND STEPS WITH CUDA

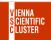

CUDA SDK CONT.

#### Exercise

**Q1**) Using again assert() in the kernel code of the SDK sample 0\_Introduction/simplePrintf, how could we quickly identify whether the shape of the used threadblock is 1D/2D/3D?

10 min

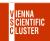

# SECOND STEPS WITH CUDA CUDA SDK CONT.

A useful threadblock must at least consist of a single thread, hence have threadldx.x/y/z = 1/0/0. If the threadblock is 1D, then for all other threads threadldx.y/z will remain 0, which can be probed from assert(threadldx.z=0) and assert(threadldx.z=0) (see below variant for download and own experiments).

n.b. first change to private dir (or create it from scratch) cd wherever\_the\_SDK\_may\_be/Samples/0\_Introduction/my\_simplePrintf then edit simplePrintf.cu therein (or download the variant and move/copy it to simplePrintf.cu) then compile and run the modified version

→ https://tinyurl.com/cudafordummies/ii/t/simplePrintf\_v4.cu

./simplePrintf

make

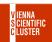

CUDA SDK CONT.

#### Exercise

**Q2**) Verify the maximum available bandwidth of  $\approx 25$  GB/s for host-to-device transfers on the A100 architecture using the SDK sample 1\_Utilities/bandwidthTest. Examine what could be optionally tested (calling ./bandwidthTest --help). Is the confirmed limit value a reasonable estimate?

10 min

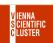

# SECOND STEPS WITH CUDA CUDA SDK CONT.

**A2**) Repeat the copying/compiling for 1\_Utilities/my\_bandwidthTest and run the sample program. Playing around with various command line arguments does actually confirm the limit of 25 GB/s and that is probably to be expected from Gen4 PCIe.

CUDA SDK CONT.

#### Exercise

Q3) Use the low-level profiling toolchain,
nsys nvprof ./bandwidthTest --htod
and examine the output. Based on this, can we get confirmation of the
bandwidth computed by the SDK sample ?

 $15 \min$ 

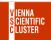

# SECOND STEPS WITH CUDA CUDA SDK CONT.

A3) From the profile we get confirmation of the amount of transferred data per copy to be 31250 kiB, i.e. 0.032 GB. The corresponding time for a single transfer read from the profile is  $\approx 1576512$  ns, i.e. 0.001577 s, so the resulting bandwidth then is, 0.032 / 0.001577 = 20.3 GB/s which is pretty close to what the SDK sample keeps telling us.

CUDA LIBRARIES: CUSOLVER

#### **Exercise**

Q4) Solve the eigenvalue/eigenvector problem of the following matrix

$$\mathbf{M} = \begin{pmatrix} 1.96 & -6.49 & -0.47 & -7.20 & -0.65 \\ -6.49 & 3.80 & -6.39 & 1.50 & -6.34 \\ -0.47 & -6.39 & 4.17 & -1.51 & 2.67 \\ -7.20 & 1.50 & -1.51 & 5.70 & 1.80 \\ -0.65 & -6.34 & 2.67 & 1.80 & -7.10 \end{pmatrix}$$

using cusolverDN

CUDA LIBRARIES: CUSOLVER CONT.

A4) Eigenvalues are,
-11.07 -6.23 0.86 8.87 16.09
and eigenvectors those already mentioned in Q1 of the hands-on session 4
(see below version for download)

<sup>→</sup> https://tinyurl.com/cudafordummies/ii/t/chck\_cusolver\_syevd.cu

 $<sup>\</sup>rightarrow \ \texttt{https://tinyurl.com/cudafordummies/ii/ho4/notes-ho4.pdf}$ 

NVIDIA NSIGHT COMPUTE CLI

#### Demo Exercise

**Q5**) Use the 3-step process for NVIDIA Nsight Compute CLI to determine causes of improvement when profiling the series mmm\_example\_[1-3].cu

```
→ https://docs.nvidia.com/nsight-compute/NsightComputeCli/index.html
```

<sup>→</sup> https://tinyurl.com/cudafordummies/ii/t/mmm\_example\_1.cu

<sup>→</sup> https://tinyurl.com/cudafordummies/ii/t/mmm\_example\_2.cu

<sup>→</sup> https://tinyurl.com/cudafordummies/ii/t/mmm\_example\_3.cu 15 min

#### NVIDIA NSIGHT COMPUTE CLI CONT.

#### **A5**)

- i) Adding a baseline (using the most simplistic approach) and doing relative comparisons to this baseline is a very straightforward way of identifying improvements in different implementations; for example, mmm\_example\_2.cu versus mmm\_example\_1.cu (baseline) immediately points out improvements in terms of memory access, but degradation in SM performance mainly because of fewer instructions per cycle, which is a consequence of a reduced number of warps (eligible as well as active) per cycle making warp cycles per issued instruction increase; also simply looking at Duration [msecond] reveals an almost doubling of the exe-time while memory throughput has dropped from 67 GB/s to 2 GB/s
- ii) mmm\_example\_3.cu versus mmm\_example\_1.cu (baseline) demonstrates a significant reduction in exe-time (Duration) at better SM utilization and comparable memory access (both at 80% of theoretical max, aka SOL); here the inverse trend is observed w.r.2 instructions/cycle and warps dynamics; memory throughput however has also dropped from 67 GB/s to 17 GB/s

CUDA STREAMS

#### Demo Exercise

**Q6**) Check whether we could make use of CUDA managed unified memory, i.e. cudaMallocManaged(), within applications using CUDA streams, for example stream\_test.cu

Evaluate concurrency with the help of nvvp.

→ https://tinyurl.com/cudafordummies/ii/t/stream\_test.cu 15 min

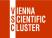

CUDA STREAMS CONT.

**A6**) Yes, in principle (see below version for download).

However, care must be taken to synchronize individual streams before managed unified memory can be accessed on the host in the usual manner.